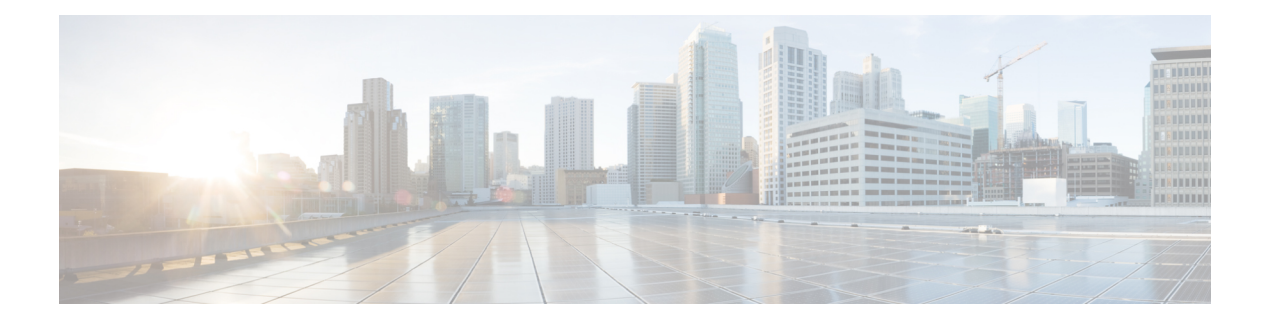

# **Cisco MDS 9396T** スイッチの接続

Cisco MDS 9396T スイッチには、次のタイプのポートがあります。

- コンソール ポート:ローカル管理用の接続に使用する RS-232 ポートです。
- MGMT 10/100/1000 イーサネット ポート:CLI や Fabric Manager などを介して、IP アドレ スでスイッチにアクセスして管理するために使用できる2つのイーサネットポート。イー サネット ポートの 1 つを使用して、分析データをエクスポートすることもできます。
- ファイバ チャネル ポート :SAN への接続またはインバンド管理で使用できるファイバ チャネル ポート。
- USBポート:構成ファイルのバックアップやファイルへのログ記録に使用できるUSBポー ト。

この章では、Cisco MDS 9396T スイッチのさまざまなコンポーネントを接続する方法について 説明します。

- ネットワーク接続の準備 (1 ページ)
- コンソール ポートの接続 (2 ページ)
- 管理ポートの接続 (4 ページ)
- ファイバ チャネル ポートへの接続 (4 ページ)
- スイッチの電源投入 (9 ページ)

## ネットワーク接続の準備

設置場所で Cisco MDS9396T スイッチへのネットワーク接続を準備する際には、インターフェ イスのタイプごとに以下を考慮してください。

- 各インターフェイス タイプに必要なケーブル
- 各信号タイプの距離制限
- 必要な他のインターフェイス機器

コンポーネントを設置する前に、その他すべての外部機器およびケーブルを使用可能にしてお いてください。

## コンソール ポートの接続

このセクションでは、RS-232 コンソール ポートを PC に接続する方法について説明します。 コンソール ポートを使用すると、次の機能を実行できます。

- CLI(コマンドライン インターフェイス)を使用してスイッチを設定する。
- ネットワークの統計データおよびエラーを監視する。
- SNMP エージェント パラメータを設定する。
- ソフトウェアのアップデートをスイッチにダウンロードするか、フラッシュメモリに収め られたソフトウェア イメージをアタッチされたデバイスに配布します。
- スイッチの初期構成の実行
- パスワード回復の実行

### コンソール ポートから **PC** への接続

Cisco MDS 9396T スイッチへのローカル管理アクセスのために、コンソール ポートを PC のシ リアル ポートに接続できます。

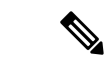

PC は、VT100 ターミナル エミュレーションをサポートしている必要があります。セットアッ プおよび構成時に Cisco MDS 9396T スイッチと PC を通信させるには、ターミナル エミュレー ション ソフトウェア(一般的に HyperTerminal などの PC アプリケーション)を使用します。 (注)

コンソール ポートに PC を接続するには、次の手順に従います。

- ステップ **1** 管理ポートのデフォルト特性に合わせて、PCまたは端末のボーレートおよび文字フォーマットを次のよう に設定します。
	- 9600 ボー
	- 8 データ ビット
	- 1 ストップ ビット
	- パリティなし
- ステップ **2** 付属の RJ-45/DB-9 メス アダプタまたは RJ-45/DB-25 メス アダプタ(PC の接続に応じて)を PC のシリア ル ポートに接続します。

ステップ **3** 付属のコンソール ケーブル(RJ-45/RJ-45 ロールオーバー ケーブル)の一端をコンソール ポートに接続し ます。もう一方の端をPCのシリアルポートでRJ-45/DB-9(またはRJ-45/DB-25)アダプタに接続します。

### モデムからコンソール ポートへの接続

 $\sqrt{N}$ 

スイッチの起動中は、コンソール ポートをモデムに接続しないでください。コンソール ポー トには、スイッチに電源を投入する前か、スイッチのブートプロセスが完了したあとで接続し てください。 注意

スイッチの電源投入前にコンソール ポートをモデムに接続するには、次の手順に従います。

- ステップ **1** 付属のコンソールケーブル(RJ-45~RJ-45ロールオーバーケーブル)をコンソールポートに接続します。
- ステップ **2** コンソール ケーブルのもう一方の端を、付属の RJ-45 ~ DB-25 アダプタに接続します。
- ステップ **3** RJ-45/DB-25 アダプタをモデムの DB-25 ポートに接続します。
- ステップ **4** スイッチの電源を投入します。スイッチは自動的に起動し、モデム接続には次のデフォルトのコンソール ポート特性が適用されます。
	- 9600 ボー
	- 8 データ ビット
	- 1 ストップ ビット
	- パリティなし
	- デフォルトの初期化文字列(ATE0Q1&D2&C1S0=1\015)、以前に構成されている場合
	- これらの設定を変更する方法については、「Cisco Fabric Manager [基本構成ガイド」](http://www.cisco.com/c/en/us/td/docs/switches/datacenter/mds9000/sw/5_0/configuration/guides/fund/fm/fmfund_5_0_1.html)を参照して ください。 (注)

スイッチの電源投入後にコンソール ポートをモデムに接続するには、次の手順に従います。

- ステップ **1** システムの起動が完了し、システム イメージが実行されていることを確認します。
- ステップ **2** 付属のコンソールケーブル(RJ-45~RJ-45ロールオーバーケーブル)をコンソールポートに接続します。
- ステップ **3** コンソール ケーブルのもう一方の端を、付属の RJ-45 ~ DB-25 アダプタに接続します。
- ステップ **4** RJ-45/DB-25 アダプタをモデムの DB-25 ポートに接続します。
- ステップ **5** Cisco Fabric Manager Fundamentals [Configuration](http://www.cisco.com/c/en/us/td/docs/switches/datacenter/mds9000/sw/5_0/configuration/guides/fund/fm/fmfund_5_0_1.html) Guide およびCisco NX-OS [基本設定ガイド](http://www.cisco.com/c/en/us/td/docs/switches/datacenter/mds9000/sw/6_2/configuration/guides/fundamentals/b_Cisco_MDS_9000_Series_NX-OS_Fundamentals_Configuration_Guide.html)の指定に従って、 モデムを初期化して構成します。

## 管理ポートの接続

自動検知 10/100/1000 Mbps イーサネット管理ポートは、前面パネルの左側(MGMT ETH0 およ びMGMTETH1というラベル)、コンソールポートの下にあります。MGMTETH0は、デフォ ルトのイーサネット管理ポート(インターフェイスmgmt0)です。このポートは、Cisco MDS 9396T スイッチのアウトオブバンド管理およびリモート レシーバへのデータ ストリーミング に使用されます。

(注) MGMT ETH1 ポートは、Cisco MDS NX-OS リリース 8.3(1) では無効になっています。

管理ポートを外部ハブまたはスイッチに接続する場合、モジュラ型の RJ-45、ストレート UTP ケーブルを使用します。ルータに接続する場合、クロス ケーブルを使用します。

## ファイバ チャネル ポートへの接続

Cisco MDS 9396T スイッチのファイバ チャネル ポートは、LC タイプの光ファイバ SFP+ トラ ンシーバおよびケーブルと互換性があります(SFPトランシーバのケーブルの取り外しおよび 取り付けのセクションを参照)。これらのポートは、SANへの接続またはインバンド管理に使 用できます。インバンド管理用にスイッチを構成する方法については、『[CiscoFabric](http://www.cisco.com/c/en/us/td/docs/switches/datacenter/mds9000/sw/5_0/configuration/guides/fund/fm/fmfund_5_0_1.html) Manager [基本構成ガイド](http://www.cisco.com/c/en/us/td/docs/switches/datacenter/mds9000/sw/5_0/configuration/guides/fund/fm/fmfund_5_0_1.html)』または『Cisco NX-OS [基本構成ガイド](http://www.cisco.com/c/en/us/td/docs/switches/datacenter/mds9000/sw/6_2/configuration/guides/fundamentals/b_Cisco_MDS_9000_Series_NX-OS_Fundamentals_Configuration_Guide.html)』を参照してください。

各トランシーバは、ケーブルの接続先のトランシーバと適合している必要があります。また、 信頼性の高い通信を実現するためには、ケーブル長の制限値を超えないようにする必要があり ます。SFP+ トランシーバは、個別に、または Cisco MDS 9396T スイッチと一緒に注文できま す。

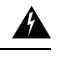

警告 クラス **1** レーザー製品です。ステートメント 1008

 $\mathbf{\Lambda}$ 

接続されていない光ファイバケーブルやコネクタからは目に見えないレーザー光が放射されて いる可能性があります。レーザー光を直視したり、光学機器を使用して直接見たりしないでく ださい。ステートメント 1051 警告

トランシーバを扱う際には、シャーシに接続した静電気防止用リストストラップを着用してく ださい。使用していない光コネクタにはカバーを付け、コネクタ端に触れないようにします。 光ファイバケーブルのコネクタに、埃、油、その他の汚れが付いていないことを確認してくだ さい。 (注)

### **SFP+** トランシーバの取り外しおよび取り付け

SFP+ トランシーバの取り外しおよび取り付けを行うと、耐用年数が短くなる可能性がありま す。絶対に必要な場合以外は SFP+ トランシーバの取り外しおよび取り付けを行わないでくだ さい。SFP+ トランシーバの取り付けまたは取り外しを行う際は、ケーブルやトランシーバの 破損を防止するため、ケーブルを抜いた状態で行うことを推奨します。 警告

- (注)
	- Cisco MDS9396TスイッチではCiscoSFP+トランシーバのみを使用してください。各CiscoSFP+ トランシーバには、そのSFP+トランシーバがスイッチの要件を満たしているかどうかをスイッ チで確認できるように、モデル情報がコード化されています。

Cisco MDS 9396T スイッチは、次の 2 タイプのラッチ デバイスを備えた SFP+ トランシーバを サポートしています。

- マイラー タブ ラッチ
- 留め具式ラッチ

図 **<sup>1</sup> :** マイラー タブ ラッチ付きの **SFP+** トランシーバ

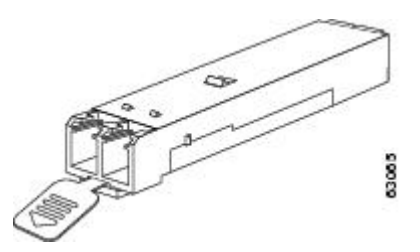

図 **2 :** 留め具式ラッチ付きの **SFP+** トランシーバ

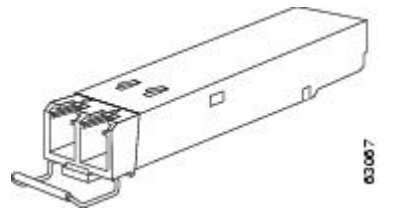

#### **SFP+** トランシーバの取り付け

SFP+ トランシーバを取り付けるには、次の手順に従います。

ステップ1 静電気防止用リストストラップを着用して、使用法に従います。

ステップ **2** スイッチポートのダスト プラグを外します。

ステップ **3** 次のようにトランシーバをポートに差し込みます。

- マイラータブラッチ付きのトランシーバの場合、タブが下にくるように回転させ、ポートにしっかり はまるまでトランシーバをゆっくり差し込みます。
- ベールクラスプラッチ付きのトランシーバの場合、ベールクラスプが下になるように回転させ、ベー ルクラスプを持ち上げてトランシーバの上部で閉じてから、ポートにしっかりはまるまでトランシー バをゆっくり差し込みます。
- トランシーバは、スイッチポートに一方向にしか挿入できません。トランシーバが取り付けに くい場合は、トランシーバの向きと、タブやクラスプの位置が正しいかどうかを確認してから やり直してください。 注意
- ステップ **4** ケーブルをトランシーバに接続しない場合は、トランシーバのケーブル側にダスト プラグを取り付けま す。付いていればそのままにします。

#### **SFP** トランシーバの取り外し

SFP トランシーバを取り外す手順は、次のとおりです。

- ステップ **1** 静電気防止用リスト ストラップを着用して、使用法に従います。
- ステップ **2** トランシーバにケーブルが接続されている場合は、次の手順を実行します。
	- **1.** あとで参照するために、ケーブルとポートの接続を記録しておきます。
	- **2.** ケーブルのリリース ラッチを押し、コネクタの接続部付近をつかんで、コネクタをトランシーバから ゆっくり引き抜きます。
	- **3.** ケーブルのコネクタにダスト プラグを差し込みます。
	- **4.** ダスト プラグを、トランシーバのケーブル側に差し込みます。
	- 次の手順でトランシーバが容易に外せない場合、トランシーバを完全に押し込んで、ラッチが 正しい位置にあるかどうか確認してください。 ヒント
- ステップ **3** ポートからトランシーバを取り外します。
	- マイラー タブ ラッチ付きのトランシーバの場合、タブをまっすぐに (ひねらずに) ゆっくり引っ張 り、ポートからトランシーバを抜き取ります。
	- ベールクラスプ ラッチ付きのトランシーバの場合、下方向にクラスプを押し開き、ポートからトラン シーバを抜き取ります。
- ステップ **4** トランシーバを工場に返送する場合、トランシーバのポート側にダストカバーを挿入し、トランシーバを 静電気防止用マットの上に置くか、または静電気防止袋に入れます。
- ステップ **5** 別のトランシーバが取り付けられていない場合、きれいなカバーを挿入してオプティカルケージを保護し ます。

### **SFP** トランシーバのケーブルの取り外しおよび取り付け

光ファイバケーブルの損傷を防ぐために、ケーブルに公称制限値を超える張力をかけないでく ださい。また、ケーブルに張力がかかっていない場合でも、ケーブルを半径1インチ未満にな るまで強く曲げないでください。ケーブルに張力がかかっている場合は、半径2インチ未満に 曲げないでください。 注意

#### **SFP+** トランシーバへのケーブルの取り付け

 $\sqrt{N}$ 

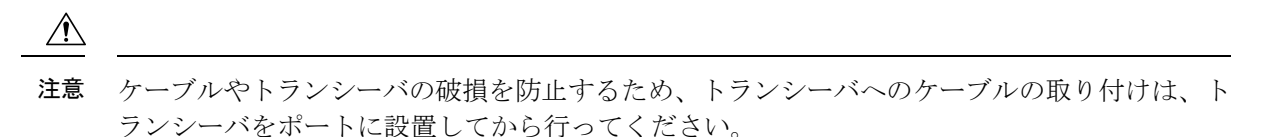

トランシーバにケーブルを取り付ける手順は、次のとおりです。

- ステップ **1** 静電気防止用リスト ストラップを着用して、使用法に従います。
- ステップ **2** ケーブルのコネクタのダスト カバーを外します。
- ステップ **3** トランシーバのケーブル側のダスト カバーを外します。
- ステップ **4** ケーブル コネクタをトランシーバに合わせ、しっかりはまるまでコネクタをトランシーバに差し込みま す。

#### 図 **3 : LC** タイプのケーブルをファイバ チャネル ポートへ接続する

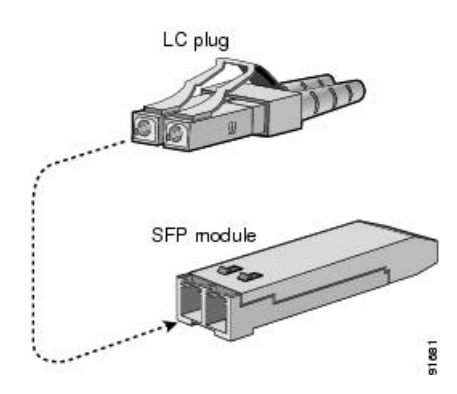

LCコネクタには、トランシーバに一方向にのみ挿入できるようにするキーがあります。ケーブ ルが取り付けにくい場合、ケーブルの向きを確認してください。 注意

接続を確認する手順については、Cisco Fabric Manager Fundamentals [Configuration](http://www.cisco.com/c/en/us/td/docs/switches/datacenter/mds9000/sw/5_0/configuration/guides/fund/fm/fmfund_5_0_1.html) Guide および Cisco [NX-OS](http://www.cisco.com/c/en/us/td/docs/switches/datacenter/mds9000/sw/6_2/configuration/guides/fundamentals/b_Cisco_MDS_9000_Series_NX-OS_Fundamentals_Configuration_Guide.html) [基本設定ガイド](http://www.cisco.com/c/en/us/td/docs/switches/datacenter/mds9000/sw/6_2/configuration/guides/fundamentals/b_Cisco_MDS_9000_Series_NX-OS_Fundamentals_Configuration_Guide.html)を参照してください。

**SFP** トランシーバからのケーブルの取り外し

 $\sqrt{N}$ トランシーバからケーブルを引き抜くときは、ケーブルのコネクタ部分を持ってください。コ 注意 ネクタの光ファイバ ケーブル端子が損傷することがあるので、ジャケット スリーブを持って 引っ張らないでください。

 $\sqrt{1}$ 

注意 ケーブルが抜けにくい場合は、ケーブルのラッチが外れているかどうか確認してください。

ケーブルを取り外す手順は、次のとおりです。

- ステップ **1** 静電気防止用リスト ストラップを着用して、使用法に従います。
- ステップ **2** ケーブルのリリースラッチを押し、コネクタの接続部付近をつかんで、コネクタをトランシーバからゆっ くり引き抜きます。
- ステップ **3** ダスト プラグを、トランシーバのケーブル側に差し込みます。
- ステップ **4** ケーブルの端にダスト カバーを取り付けます。

### **SFP** トランシーバおよび光ファイバ ケーブルのメンテナンス

高精度の信号を維持し、コネクタの損傷を防ぐためには、SFPトランシーバおよび光ファイバ ケーブルを常に埃のない清潔な状態に保つ必要があります。減衰(光損失)は汚れによって増 加します。減衰量は 0.35 dB 未満に保つ必要があります。

メンテナンスの際には、次の注意事項に従ってください。

- SFPトランシーバは静電気に敏感です。静電破壊を防止するため、トランシーバを扱う際 には、静電気防止用リスト ストラップを着用し、それをシャーシに接続してください。
- トランシーバの取り外しおよび取り付けは、必要以上に行わないでください。取り付けお よび取り外しを頻繁に行うと、耐用年数が短くなります。
- 未使用の光接続端子には、必ずカバーを取り付けてください。埃が付着した場合には、埃 によって光ファイバ ケーブルの先端が傷つかないように、使用前に清掃してください。
- コネクタの端に触れないように注意してください。コネクタに指紋やその他の汚染が付着 するのを防ぐためです。
- 定期的に清掃してください。必要な清掃の頻度は、設置環境によって異なります。また、 埃が付着したり、誤って手を触れた場合には、コネクタを清掃してください。ウェットク リーニングやドライ クリーニングが効果的です。設置場所の光ファイバ接続清掃手順に 従ってください。

• 埃が付着していないこと、および損傷していないことを定期的に確認してください。損傷 している可能性がある場合には、清掃後に顕微鏡を使用してファイバの先端を調べ、損傷 しているかどうかを確認してください。

## スイッチの電源投入

スイッチに電源投入するには、AC 電源に 1 つまたは 2 つの電源モジュールを接続する必要が あります。使用する電源モジュールと電源の数は、次の条件によって異なります。

- 混合電源を使用している(電源の冗長性を使用しない)場合は、AC 電源 1 個に電源モ ジュール 1 つを接続します。
- 電源モジュール(n+1)の冗長性を使用している場合は、AC電源1個に電源モジュールを 2 つを接続します。
- •グリッド (n+n) の冗長性を使用している場合は、2個の電源モジュールと2個のAC電源 を使用する必要があります。電源モジュールをそれぞれ別の電源に接続します。

#### 始める前に

スイッチに電源投入する前に、以下をそろえる必要があります。

- ラックに取り付けられ、アースに接続されているスイッチ
- ご使用の国または地域に推奨される電源ケーブル
- 使用する電源ケーブルの範囲内にある必要なアンペア数の AC 電源

ステップ **1** 次のように、電源モジュールを AC 電源モジュールに接続します。

- **1.** ご使用の国または地域に推奨される電源ケーブルを使用して、電源ケーブルの C19 プラグを電源モ ジュールの電源コンセントに接続します。
- **2.** 電源ケーブルのもう一方の端を AC 電源に接続します。
- **3.** LED が緑に点灯していることを確認します。LED が消灯している場合は、AC 電源の回路ブレーカー がオンになっているかを確認します。
- ステップ2 電源モジュール (n+1) の冗長性を使用している場合は、次のように2番目の電源モジュールを接続する必 要があります。
	- **1.** ご使用の国または地域に推奨される電源ケーブルを使用して、電源ケーブルの C19 プラグを2 番目の 電源モジュールの電源コンセントに接続します。
	- **2.** 電源ケーブルのもう一方の端をもう一方の電源モジュールで使用されている AC 電源に接続します。
	- **3.** LED が緑に点灯していることを確認します。LED が消灯している場合は、AC 電源の回路ブレーカー がオンになっているかを確認します。
- ステップ **3** グリッド(n+n)の冗長性を使用している場合は、次のように2番目の電源モジュールを接続する必要があ ります。
	- **1.** ご使用の国または地域に推奨される電源ケーブルを使用して、電源ケーブルの C19 プラグを2 番目の 電源モジュールの電源コンセントに接続します。
	- **2.** 電源ケーブルのもう一方の端を 2 つ目の AC 電源に接続します(これは最初の電源モジュールで使用 されているものとは異なる電源モジュールです)。
	- **3.** LED が緑に点灯していることを確認します。LED が消灯している場合は、AC 電源の回路ブレーカー がオンになっているかを確認します。

翻訳について

このドキュメントは、米国シスコ発行ドキュメントの参考和訳です。リンク情報につきましては 、日本語版掲載時点で、英語版にアップデートがあり、リンク先のページが移動/変更されている 場合がありますことをご了承ください。あくまでも参考和訳となりますので、正式な内容につい ては米国サイトのドキュメントを参照ください。